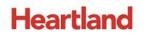

pcAmerica

One Blue Hill Plaza, 16<sup>th</sup> Floor, PO Box 1546 Pearl River, NY 10965 1-800-PC-AMERICA, 1-800-722-6374 (Voice) 845-920-0800 (Fax) 845-920-0880

## **Creating and Using In-Store Coupons**

| Iools Iny | oice Help           |                                |                         |                          |             |                                    |                                     |                           |
|-----------|---------------------|--------------------------------|-------------------------|--------------------------|-------------|------------------------------------|-------------------------------------|---------------------------|
| can Bai   | code Now            | Quantity                       |                         | $\mathcal{O}$            | Sub Total   |                                    |                                     | \$7.1                     |
|           |                     |                                | 1                       | Search                   | Тах         |                                    |                                     | \$0.5                     |
| #         | item info           | )                              | Quantity                | Price                    | Grand Tota  | I                                  |                                     | \$7.6                     |
| 1         |                     | 7 @ 1 pc/\$7.99<br>6H RED 1.5L | 1                       | \$7.99                   |             |                                    |                                     | ψη.Ο                      |
| 2         |                     | oon1 @ 1 pc/\$-10.00           | 1                       | (\$0.80)                 | LIQUOR      | YELLOW TAIL<br>SHIRAZ CAB<br>750ML | YELLOW TAIL<br>SHIRAZ GREN<br>750ML | YELLOWTAI<br>CHARD 1.5L   |
|           |                     |                                |                         |                          | BEER        | YELLOWTAIL<br>CHARD 750 ML         | YELLOWTAIL<br>MERLOT 750 ML         | YELLOWTAI<br>SHIRAZ 750 N |
|           |                     |                                |                         |                          | WINE        | YELLOWTAIL<br>SHIRAZ CAB 1.5L      | 10% off Wild Irish                  |                           |
|           |                     |                                |                         |                          | NON ALCOHOL |                                    |                                     |                           |
|           |                     |                                |                         |                          | TOBACCO     |                                    |                                     |                           |
| V         |                     |                                |                         |                          | MISC ITEMS  |                                    |                                     |                           |
| X         | DISCOUN<br>Ctrl + L |                                | QUAN<br>CHAN <u>G</u> E | PRICE<br>CH <u>A</u> NGE | •           |                                    | ,                                   | •                         |
|           |                     |                                |                         |                          | Cash        | C <u>h</u> eck                     | C <u>r</u> edit                     | <u>P</u> AY               |
|           | Help                | F2 - Inventory                 | F3 - Clock In\Out       | F4 -                     | Customers   | F5 - Price Chec                    | k F                                 | 6 - Cash Sale             |
| F1        | neih                | 12 - Inventory                 |                         |                          |             |                                    |                                     |                           |

Coupons are as easy to create and configure as inventory items.

In fact, you go to the same place to do it.

## Creating a coupon

To create a coupon, launch CRE/RPE, select Manager, provide the requested credentials, and then follow these steps.

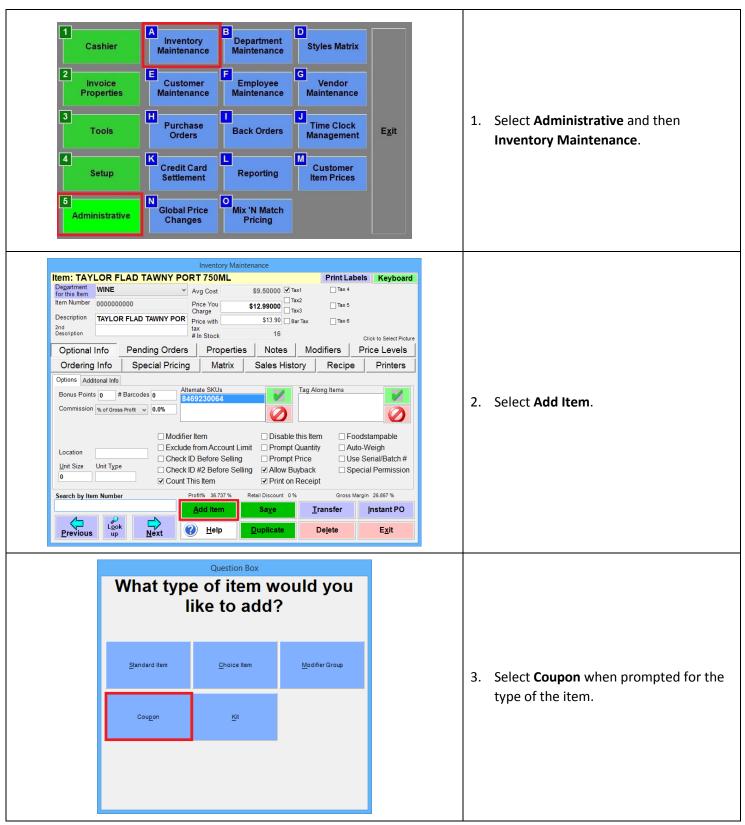

|              |                   |          | li li  | nventory N   | laintenance   |           |            |            |             |               |
|--------------|-------------------|----------|--------|--------------|---------------|-----------|------------|------------|-------------|---------------|
| DUPON: '     | 10% off Wild      |          |        | St           | ep 6          |           |            | Print Labe | ls Ke       | yboard        |
| r this Item  | WINE              | Step 4 🗸 | OF     | lat Amount   | Perce         |           |            | Tax 4      |             |               |
| m Number     | WineCoupon1       |          |        | count        | -10.0         | D0%       |            | Tax 5      |             |               |
| escription   | 10% off Wild Iris | sh       | Am     | ount         | p 7           |           | 3          | Tax 6      |             |               |
| d            |                   | Step 5   |        | Ste          | P /           |           |            |            |             |               |
| scription    |                   | Step 5   |        |              |               |           |            |            | Click to Se | elect Picture |
|              |                   | í.       |        |              |               |           |            |            |             |               |
| vs Valid     | Restrictions      |          |        |              |               |           |            |            |             |               |
| .,           |                   | ]        |        |              |               |           |            |            |             |               |
|              |                   |          | Evoir  | ation Date:  | 0.00.0047     |           |            |            |             |               |
| Does th      | is coupon expire? |          | Expir  | ation Date:  | 6/30/2017     |           | Ste        | ep 8       |             |               |
|              |                   |          |        |              |               |           |            |            |             |               |
| Valid Da     | ys and Times      |          |        |              |               |           |            |            |             |               |
| Sunday       | 12:00 AM-11:59    | PM       |        |              |               |           |            |            |             | 1             |
| Monday       | 12:00 AM-11:59    |          |        |              |               |           | AddTim     | IE S       | tep 10      |               |
| Tuesday      | 12:00 AM-11:59    |          |        |              |               |           |            |            |             | •             |
| Wednesd      |                   |          |        |              |               |           | Delete Tir | me 🤇       | tep 9       |               |
| Thursday     | 12:00 AM-11:59    | PM       |        |              |               |           |            |            | tep 5       |               |
| Friday       | 12:00 AM-11:59    | PM       |        |              |               |           |            |            |             | -             |
| Saturday     | 12:00 AM-11:59    | PM       |        |              |               |           |            |            |             |               |
| -7           |                   |          |        |              |               |           |            |            |             |               |
|              |                   |          |        |              |               |           |            |            |             |               |
| earch by Ite | m Number          |          | Profit | % 36.737 %   | Retail Dis    | scount 0% |            | Gross Mar  | gin 26.867  | %             |
|              |                   |          |        | 1 -1 14      |               |           | <b>T</b>   |            | Instan      | 4.00          |
|              |                   |          | Ad     | ld Item      | Saj           | ve        | <u> </u>   | nsfer      | Instar      | πPO           |
|              | Look              |          |        |              |               |           |            |            |             |               |
|              | UD<br>UD          | Next     | ?      | <u>H</u> elp | <u>D</u> upli | icate     | De         | lete       | Ex          | it            |
| Previous     |                   |          |        |              |               |           |            |            |             |               |

- 4. Select a Department for the coupon.
- Provide an item number and description.
- 5. Select a discount type (Flat Amount or Percent).
- Specify a discount amount or percentage. It must be negative.
- If you would like your coupon to expire, check **Does this coupon expire?** and double click the **Expiration Date** box to pick an expiration date.
- 9. Select **Delete Time** to delete highlighted times.
- 10. Select **Add Time** to change the times during which the coupon is valid.

**Note:** Selecting a Tax Rate will cause the tax rate to be applied to the discount amount, resulting in a higher discount.

| Coupon:                     | 10% off Wild I             | rish            |                     |                        | P             | rint Labels           | Keyboard            | 1          |                                         |  |
|-----------------------------|----------------------------|-----------------|---------------------|------------------------|---------------|-----------------------|---------------------|------------|-----------------------------------------|--|
| Department<br>for this Item | WINE                       | ~               | O Flat Amount       | ● Percent ITa          | x1 [          | Tax 4                 | -                   |            |                                         |  |
| Item Number                 | WineCoupon1                |                 | Discount            | -10.00%                |               | Tax 5                 |                     |            |                                         |  |
| Description                 | 10% off Wild Iris          | h               | Amount              | ia                     |               | Tax 6                 |                     |            |                                         |  |
| 2nd<br>Description          | 2                          |                 | ]                   |                        | -             | Clic                  | ck to Select Pictur |            |                                         |  |
|                             |                            | 1               |                     |                        |               |                       |                     | 1          |                                         |  |
|                             | Restrictions               | 4               |                     |                        |               |                       |                     |            |                                         |  |
| Rule                        |                            | Туре            | Descripti           |                        |               | Includ                |                     |            |                                         |  |
| Inclu                       |                            | Item            |                     | IRISH WHITE 1.5L       |               | Include               |                     |            |                                         |  |
|                             |                            | Item            | WILD IRISH RED 1.5L |                        |               |                       |                     |            |                                         |  |
| EXCI                        | xclusive Item              |                 | 10% off Wild Irish  |                        |               | Exclud                | le                  |            | 11. Select the <b>Restrictions</b> tab. |  |
|                             |                            |                 |                     |                        |               | -                     |                     |            |                                         |  |
|                             |                            |                 |                     |                        |               | Exclusi               | ive                 |            |                                         |  |
|                             |                            |                 |                     |                        |               |                       |                     |            |                                         |  |
|                             | C1                         | _               |                     | ep 14                  |               | Delete                | e                   |            |                                         |  |
| Minim                       | step 13<br>um Amount s0.00 |                 | # Days Between      | ep 14                  |               | Step 12               |                     |            |                                         |  |
|                             | de an items besides a      | noove exception |                     |                        | LIA           | ow on Deposit         |                     |            |                                         |  |
|                             | y only to parent items     | 2 C             |                     | nus Points of Affected |               | and the second second |                     |            |                                         |  |
|                             | y to items using spec      |                 | Step                |                        |               | quire Permissi        |                     | 1          |                                         |  |
| Search by It                |                            | iai priority    | Profit% 36.737 %    | Retail Discount 0 %    |               | Gross Margin          |                     | 1          |                                         |  |
| Scurch by it                |                            |                 |                     |                        | 1             |                       |                     |            |                                         |  |
|                             |                            |                 | Add Item            | Sa <u>v</u> e          | <u>T</u> rans | iter <u>l</u> i       | nstant PO           |            |                                         |  |
|                             | Look                       |                 |                     |                        | _             |                       |                     |            |                                         |  |
| Previou                     | s up l                     | Next            | ? <u>H</u> elp      | Duplicate              | Dele          | te                    | E <u>x</u> it       |            |                                         |  |
| 30-                         | and an an an               |                 |                     |                        | **            |                       |                     |            |                                         |  |
|                             |                            |                 |                     |                        |               |                       |                     |            |                                         |  |
|                             |                            |                 | Hore v              | ou can inc             | lude a        | nd evc                | ludo ite            | ms from    | m the discount.                         |  |
|                             |                            |                 |                     |                        | iuuc u        |                       |                     | 1113 11 01 |                                         |  |

item, department, or category. Selecting **Exclude** and picking an item, department, or category will ensure that the coupon cannot be used for that item, department, or category.

If you do not want the coupon to be applied multiple times to the same invoice, select **Save, Exclusive**, and then the coupon being edited.

Selecting **Delete** will delete the highlighted item, department, or category from the restrictions.

13. Specify the minimum dollar amount the invoice has to be in order for the coupon to be triggered.

14. Specify the number of days between uses of the coupon that is acceptable.

15. Select all other restrictions which you would like to apply:

Include all items besides above exceptions: Check this and exclude what you don't want the coupon applied to.

Apply only to parent items: Ensure that the coupon does not apply to modifiers.

**Only allow through bonus plan**: Only applicable if triggered through a loyalty plan.

Suppress Bonus Points of Affected Items: If the coupon is used, you do not get loyalty plan points on this invoice.

Apply to already discounted items: Whether or not it can be applied to invoices that are already discounted.

Require Permissions: Whether the employee needs permission to ring up the coupon.

16. Choose a **Tax** rate, if the tax rate that is enabled on the coupon, it will apply that rate to the discount amount.

17. Select Save Changes.

## Applying a coupon

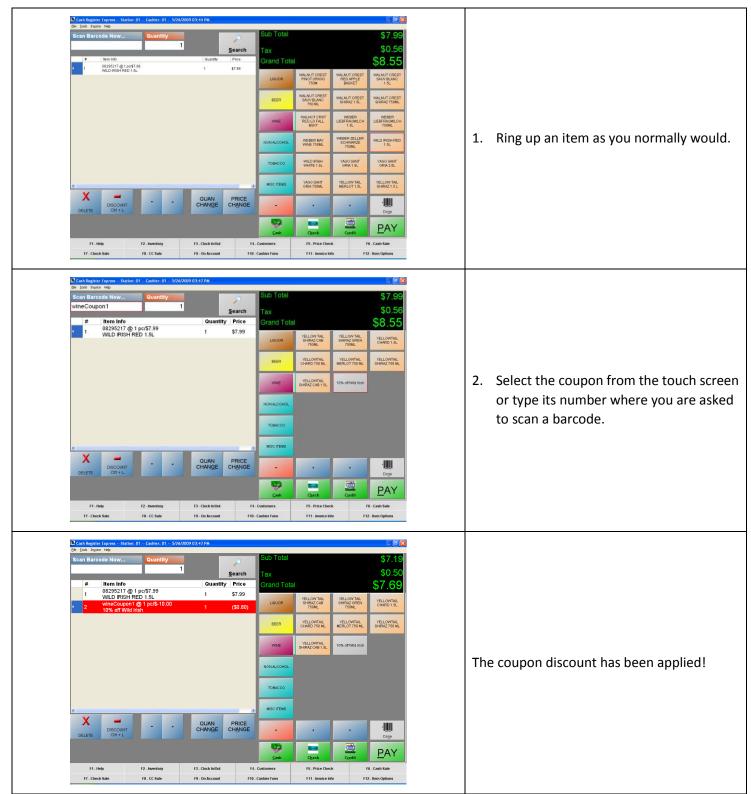

## Applying a coupon with a tax rate enabled

| 3                                                                                                    |               | Cash Register Express Station: 05 Cashier: 100101 7/21/2017 04:57 PM                                                                                                    | - 6 💌                                                                                                    |    |                                                                                                    |
|----------------------------------------------------------------------------------------------------|---------------|----------------------------------------------------------------------------------------------------|----------------------------------------------------------------------------------------------------|----|----------------------------------------------------------------------------------------------------|
| Itel transmission     Meter       Scan Barcode Now     Image: Comparison of the second second s | Quantity<br>1 |                                                                                                    | S5.00<br>S0.25<br>S5.25                                                                                                    | 1. | Ring up an item as you normally would.                                                                                                    |
| Image: second base report     Image: second base report       #     Item Info       #     Item Info       0     1. FS     06 @ \$500       0     1. FS     06 @ \$500       DESCOUNT     DESCOUNT     DESCOUNT       P1. Help     P7. Check Sale     P7. Check Sale                                                                                                    | Quantity<br>1 | Quantity Price   1.0 55.0   State Grand Total   10 55.0   Outer of Mark Price   1.0 55.0   Outer of Mark Price   1.0 55.0   Outer of Mark Price   1.0 55.0   Outer of Mark Price   1.0 55.0   Outer of Mark Price   Outer of Mark Note   Outer of Mark Note   Outer of Mark Note   Outer of Mark Note   Price Outer of Mark   Note Note   Price Outer of Mark   Note Note   Price Outer of Mark   Note Note   Price Outer of Mark   Note Note   Price Outer of Mark   Price Price   Price Price   Price Price                                                                                                    | Cardback   Git Card   Margana Santasa     Standard   Standard   Standard     Standard   Standard   Standard     Standa                                                                                                    | 2. | Select the coupon from the touch screen<br>or type its number where you are asked<br>to scan a barcode.                                                                                                    |
| Image: Scan Barcode Now       #     Item Info       1.FS.     05 (8 55.0)       2     16 (8 163.0)       1     19 (19.1)       2     10 (19.1)       0     10 (19.1)       0     10 (19.1)       0     10 (19.1)       0     10 (19.1)       0     10 (19.1)       0     10 (19.1)       0     10 (19.1)       0     10 (19.1)       0     10 (19.1)       0     10 (19.1)                                                                                                    | Quantity<br>1 | Cuantity     Price     Sub Total       1.0     \$5.00     Tax       1.0     \$5.00     Search       1.0     \$1.00     Search       1.0     \$1.00     Search       1.0     \$1.00     Search       1.0     \$1.00     Search       1.0     \$1.00     Search       1.0     \$1.00     Search       1.0     \$1.00     Search       1.0     \$1.00     Search       1.0     \$1.00     Search       1.0     \$1.00     Search       1.0     \$1.00     Search       1.0     \$1.00     Search       Search     Research     Search       Search     Research     Search       Search     Research     Search       Search     Research     Research       Search     Research     Search       Search     Research     Search       Search     Research     Search       Search     Research     Search <td>Image: contract of the state state</td> <td>3.</td> <td>The coupon discount has been applied<br/>and because the tax rate was enabled<br/>on both the item in inventory<br/>maintenance and the coupon, the tax<br/>rate applied to the discount amount was<br/>removed from the total.<br/>(Example; 5% tax rate enabled on the<br/>item that costs \$5.00 = a tax of \$0.25.<br/>The same 5% tax rate applied to the<br/>\$1.00 coupon = \$0.05 discounted from<br/>the tax of \$0.25 which lowers the<br/>calcutotal tax to \$0.20</td> | Image: contract of the state state | 3. | The coupon discount has been applied<br>and because the tax rate was enabled<br>on both the item in inventory<br>maintenance and the coupon, the tax<br>rate applied to the discount amount was<br>removed from the total.<br>(Example; 5% tax rate enabled on the<br>item that costs \$5.00 = a tax of \$0.25.<br>The same 5% tax rate applied to the<br>\$1.00 coupon = \$0.05 discounted from<br>the tax of \$0.25 which lowers the<br>calcutotal tax to \$0.20 |
|                                                                                                    |               |                                                                                                    | F11 - Invoice Info F12 - Item Options                                                                                                    |    |                                                                                                    |